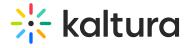

## **Launch Lecture Capture**

To launch the Lecture Capture application

• Click on the Kaltura Classroom Application icon on your Desktop

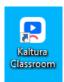

.The Kaltura Classroom homepage application is displayed.

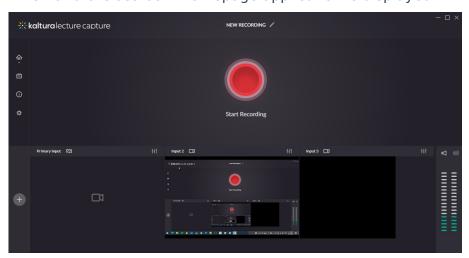

That's it. You can start recording.

[template("cat-subscribe")]